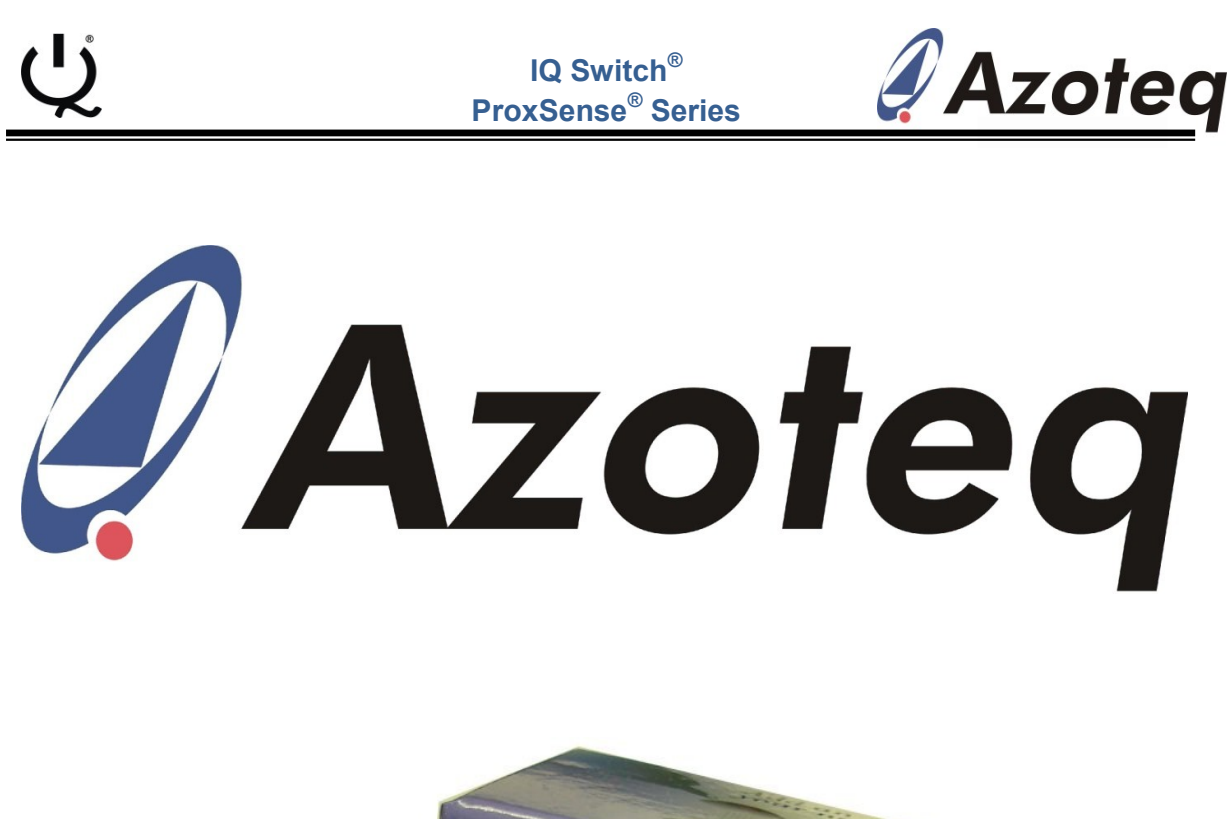

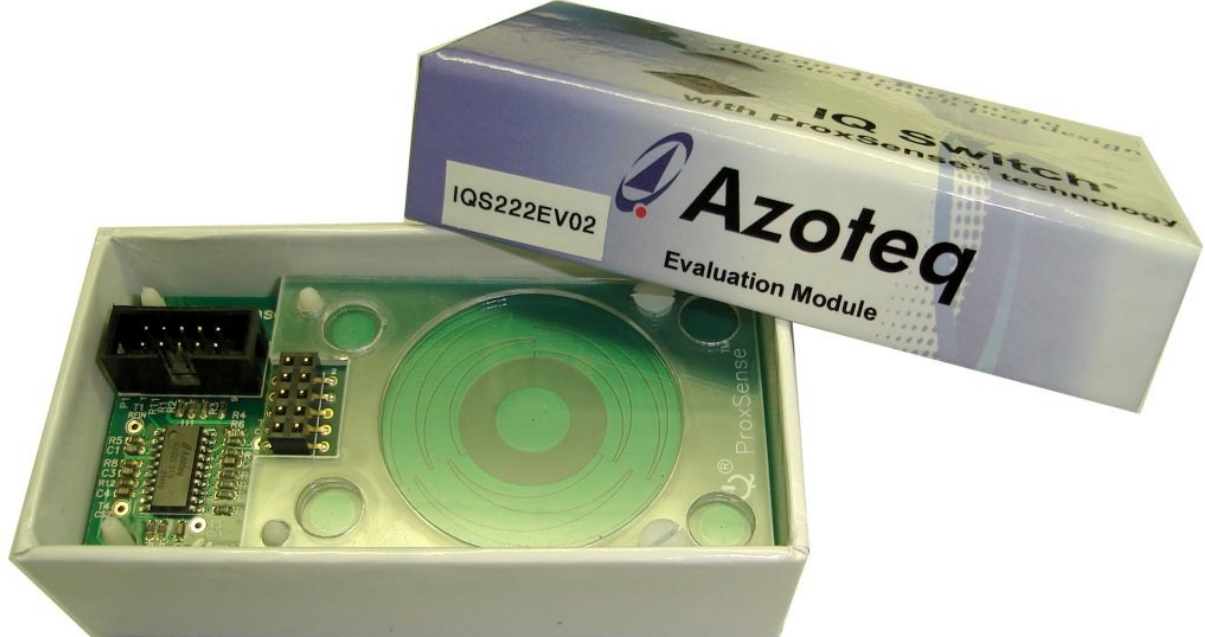

# **IQS222 Evaluation Kit IQS222EV02 (AZP143 PCB)**

Copyright © Azoteq (Pty) Ltd 2010. Evaluation Kit: User Manual Page 1 of 6 All Rights Reserved. **Revision 1.0.2** Revision 1.0.2 **January 2012** 

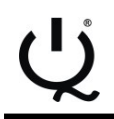

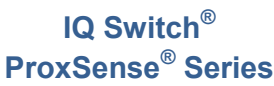

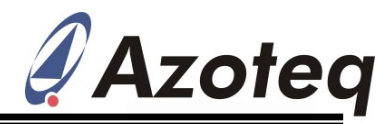

## Evaluation Kit: User Manual IQ Switch<sup>®</sup> - ProxSense<sup>®</sup> Series

IQS222 EV-Kit User Manual

### **Table of Content**

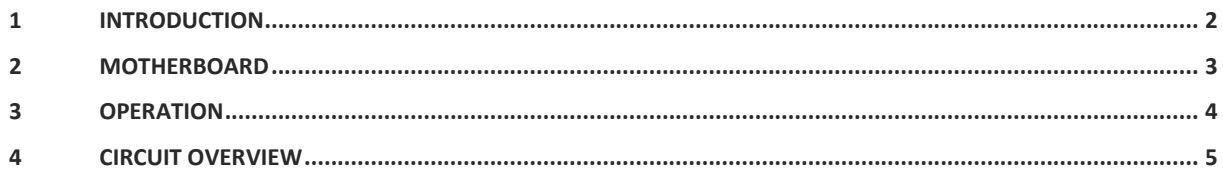

#### **1 Introduction**

This user manual describes the IQS222 evaluation kit. The EV-kit is made in two parts, consisting of a mother board and keypad. It is developed to facilitate application engineers and development engineers in evaluating the IQS222 (8 channel) sensor with proximity and touch detection. Support for one wheel and 5 touch keys. I2C interface. The design of the EV-kit allows for flexibility, allowing the user to use the IQS222 in direct mode, streaming mode to a PC.

## Evaluation Kit Contents:

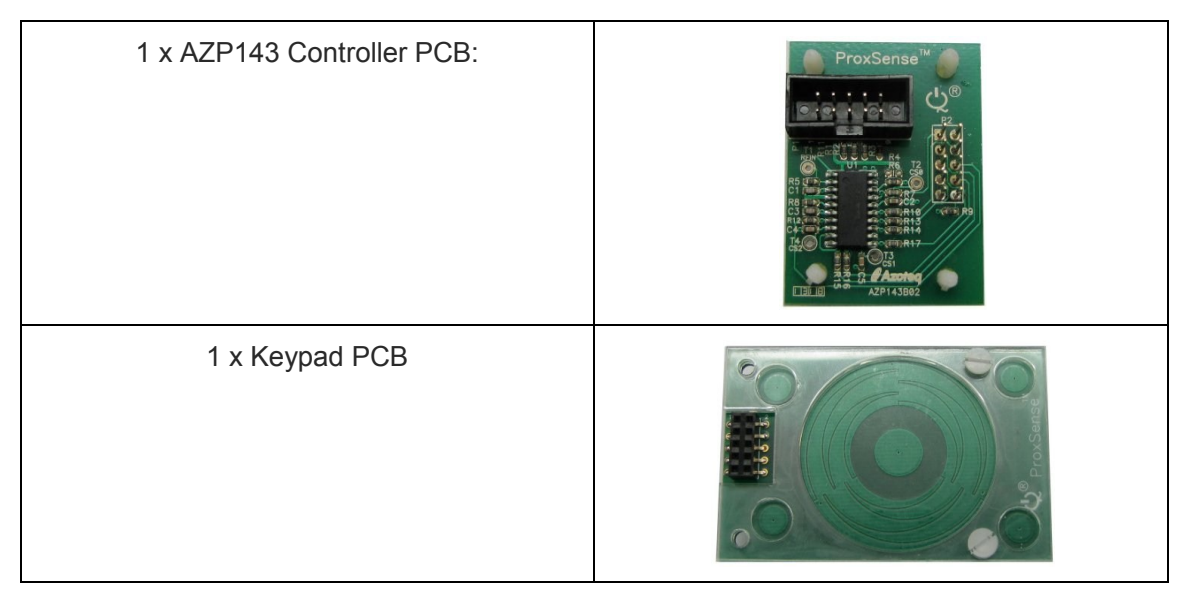

The keypad is easy removable from the IQS222 controller PCB. This makes the controller PCB a quick design tool when prototyping with the IQS222 8-channel capacitive sensing controller IC. The module is assembled with a SO-20 packaged device, and SO-20 samples are also included. These samples can be used for quick prototyping with any design. The IQS221 IC are also packaged in the very compact QFN20 4x4 package.

Copyright © Azoteq (Pty) Ltd 2010. Evaluation Kit: User Manual Page 2 of 6 All Rights Reserved. **Revision 1.0.2** Revision 1.0.2 **January 2012** 

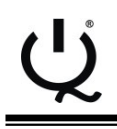

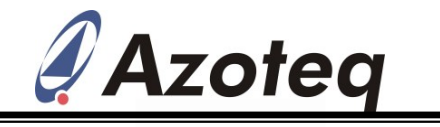

#### **2 Motherboard**

Figure 1 shows the top view of the EV-kit mother board. Its features include:

- Modular design: Connect the supplied wheel into the main board, or wire the main board into a prototype for rapid prototyping
- 1 wheel and 5 touch buttons.
- Reference design for IQS222 with user proximity & touch detection ability
- User friendly GUI interface. (requires Azoteq Configuration Tool (CT), or Azoteq Data Streamer (DS)
- Up to 8 keys
- 8 touch sensitivity settings per channel
- Low system cost
- Reliability through reducing system complexity
- Best in class proximity sensitivity proximity approach detection

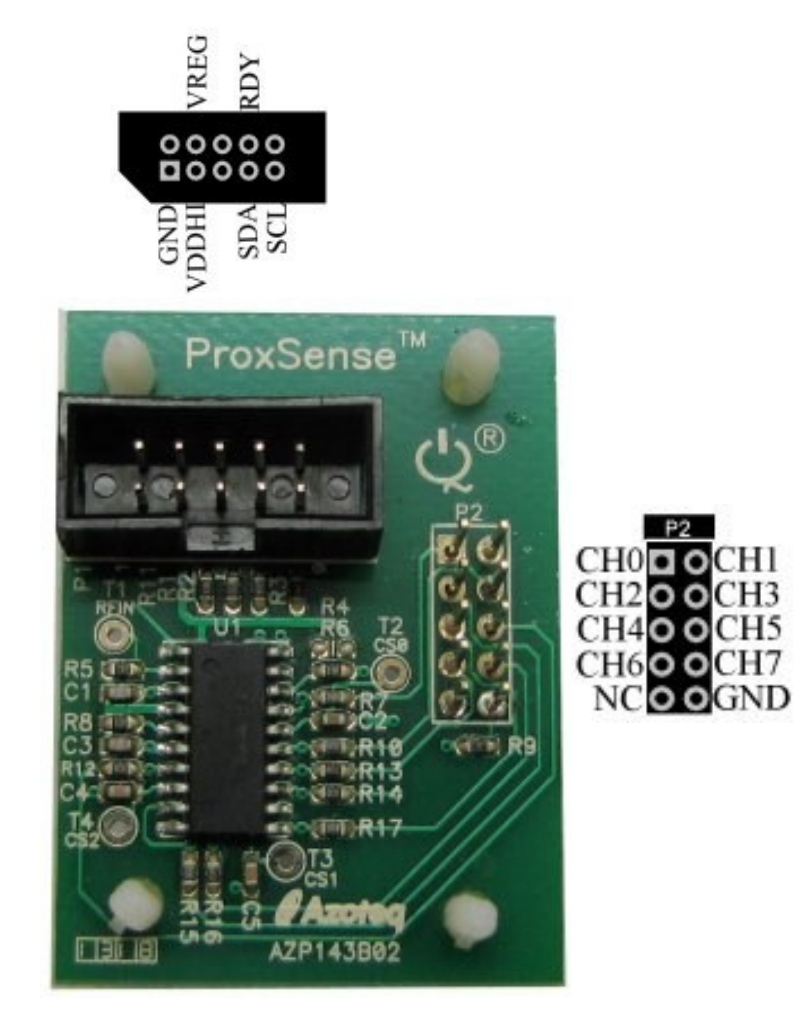

**Figure 1: Motherboard**

Copyright © Azoteq (Pty) Ltd 2010. Evaluation Kit: User Manual Page 3 of 6 All Rights Reserved. **Revision 1.0.2** Revision 1.0.2 January 2012

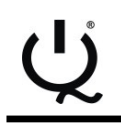

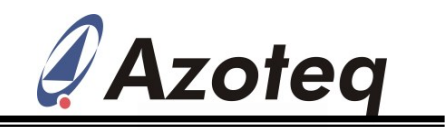

#### **3 Operation**

- □ Ensure Keypad is connected to EV02 controller PCB
- □ Connect the EV-kit to a PC through a CT200.
- □ Streaming can now be done through IQS222 GUI.

The IQS222 Demo GUI is used for demonstration and development purposes. This allows designers to get a feel for the operation of the IQS222 and to experiment with the various settings that are available. The IQS222 Demo GUI is available on the Azoteq website, www.azoteq.com. Refer to the following application note: "AZD020 – IQS222 GUI Overview.pdf" for more information.

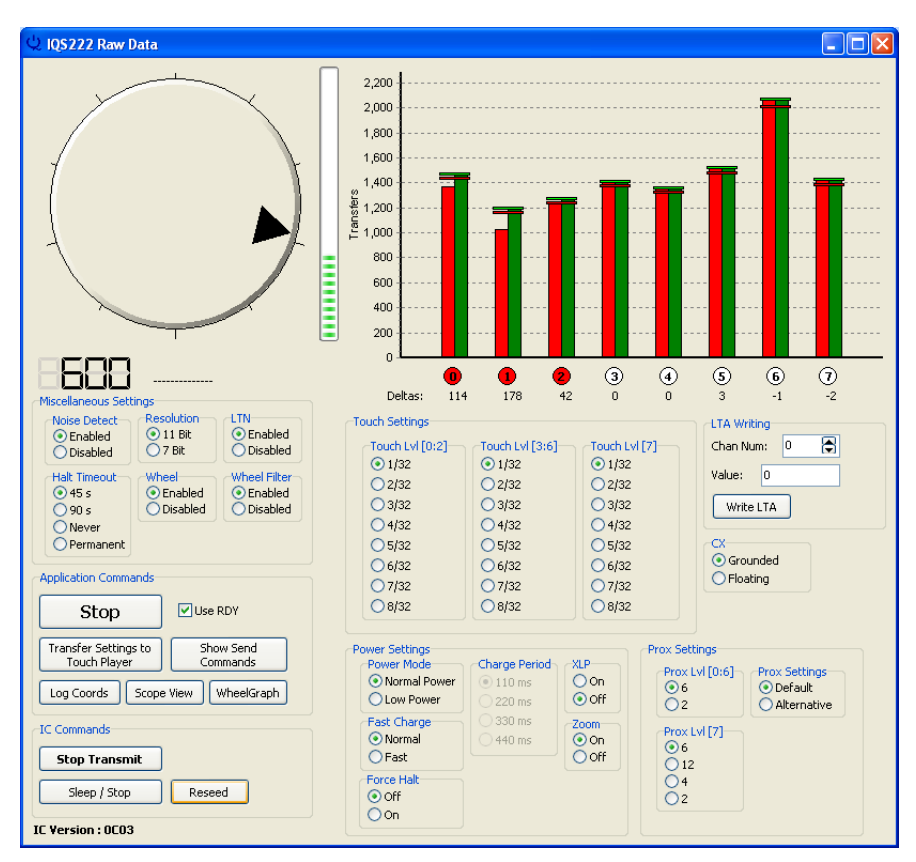

**IQS222 Demo GUI**

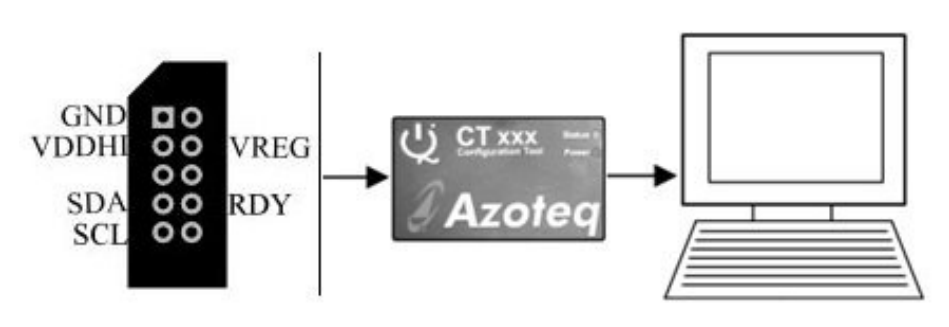

#### **Connect CT200 to PC (use 10 pin ribbon cable to EV-Kit)**

Copyright © Azoteq (Pty) Ltd 2010. Evaluation Kit: User Manual Page 4 of 6 All Rights Reserved. Revision 1.0.2 January 2012

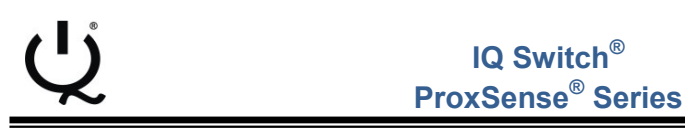

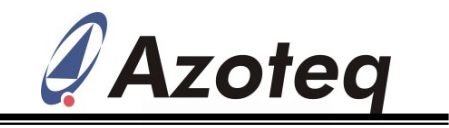

#### **4 Circuit Overview**

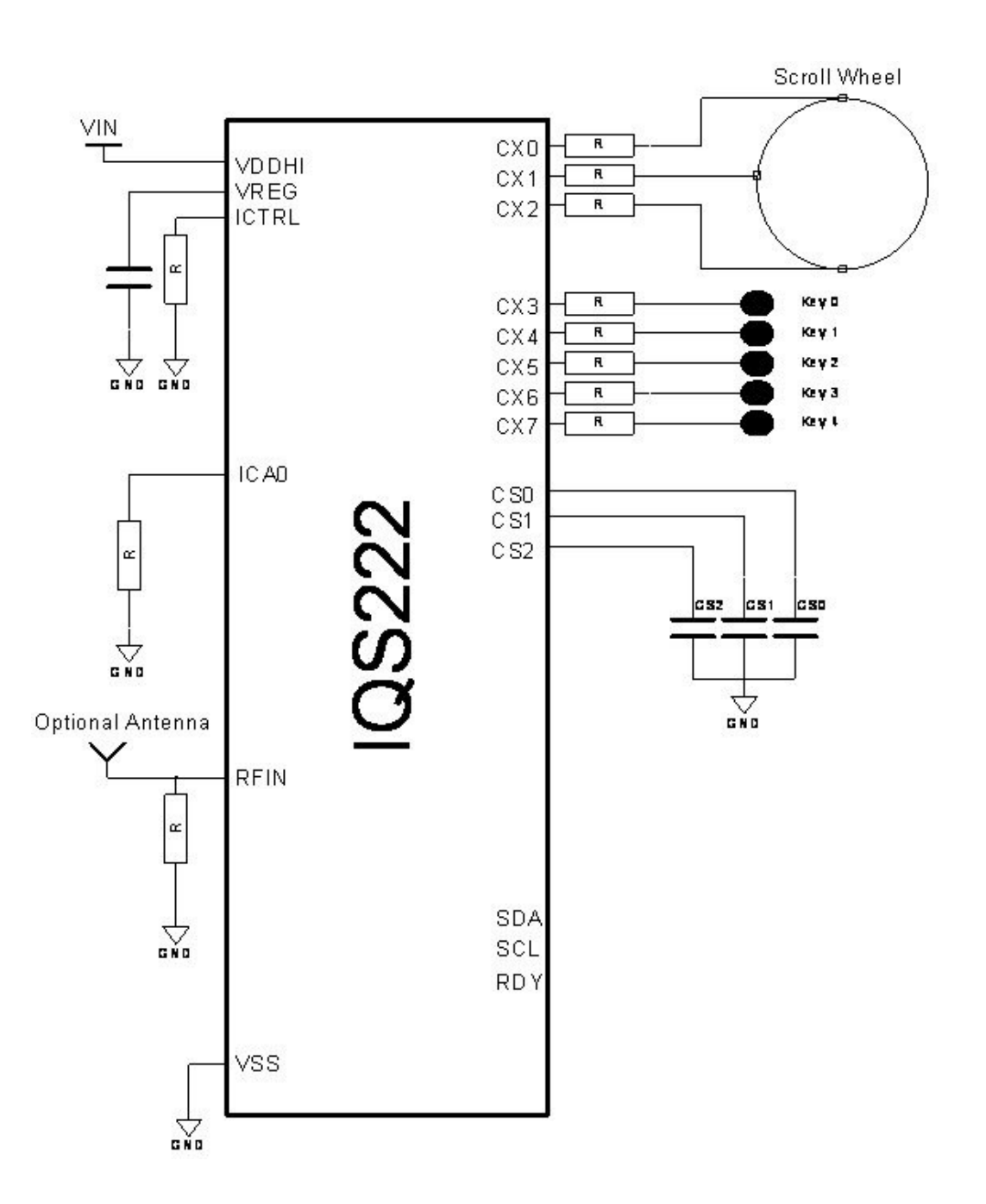

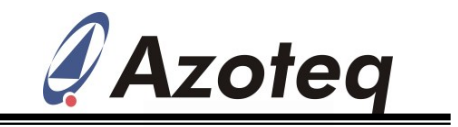

#### DNP = Do Not Populate

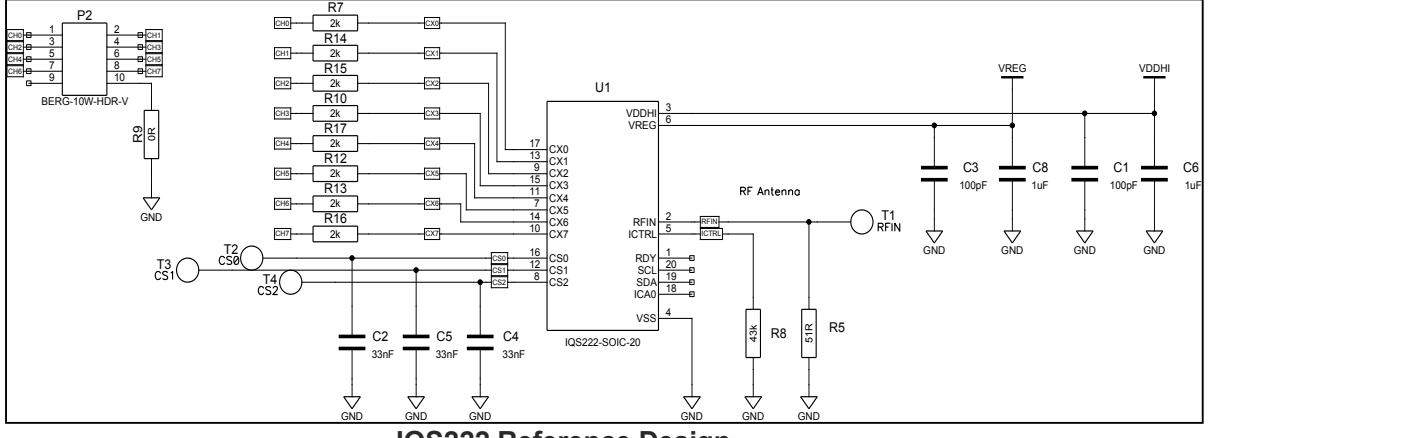

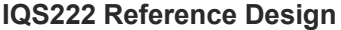

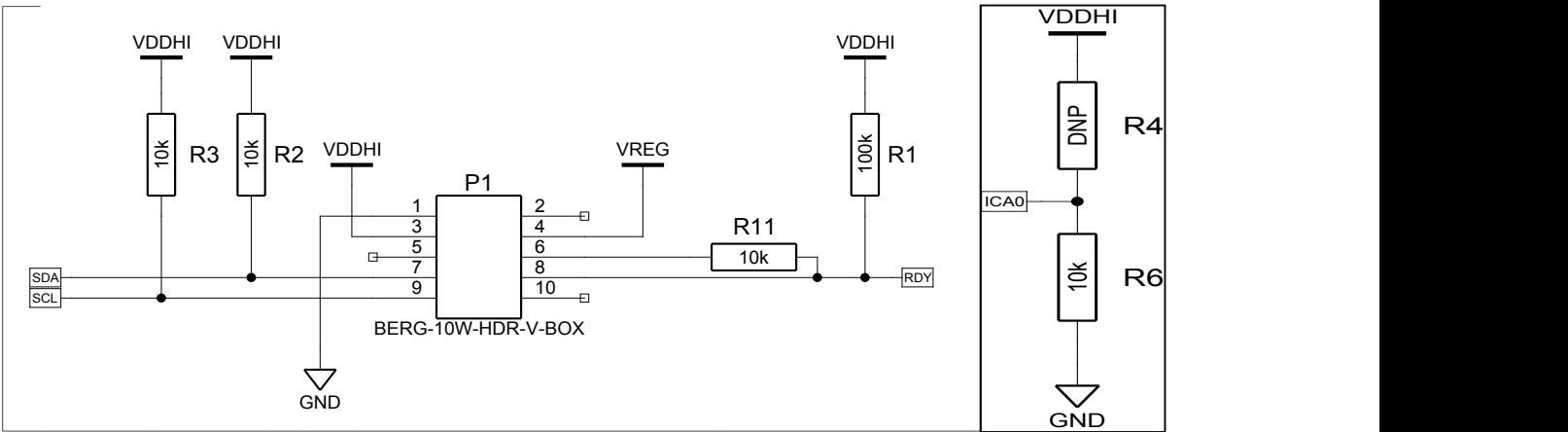

**I2C - for data streaming and Device Address Selection**

IQ Switch®, ProxSense®, LightSense™, AirButton® and the IQ Logo are trademarks of Azoteq.

The information appearing in this Application Note is believed to be accurate at the time of publication. However, Azoteq assumes no responsibility arising from the use of the information. The applications mentioned herein are used solely for the purpose of illustration and Azoteq makes no warranty or representation that such applications will be suitable without further modification, nor recommends the use of its products for application that may present a risk to human life due to malfunction or otherwise. Azoteq products are not authorized for use as critical components in life support devices or systems. No licenses to patents are granted, implicitly or otherwise, under any intellectual property rights. Azoteq reserves the right to alter its products without prior notification. For the most up-to-date information, please contact ProxSenseSupport@azoteq.com or refer to the website: www.azoteq.com

Copyright © Azoteq (Pty) Ltd 2010. Evaluation Kit: User Manual Page 6 of 6 All Rights Reserved. **Revision 1.0.2** Revision 1.0.2 January 2012